# **Smart Watch – ZW27**

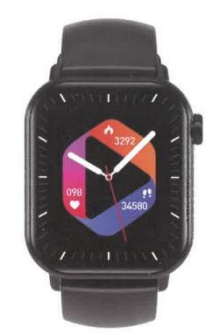

# **Manuale di istruzioni**

**Installazione dell'APP**

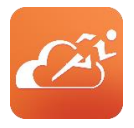

Entrare nell'interfaccia delle impostazioni del menu dell'orologio - Scaricare l'APP - fare clic per entrare e scansionare il codice QR con il cellulare o entrare nell'"APP store", scaricare e installare "JYouPro"

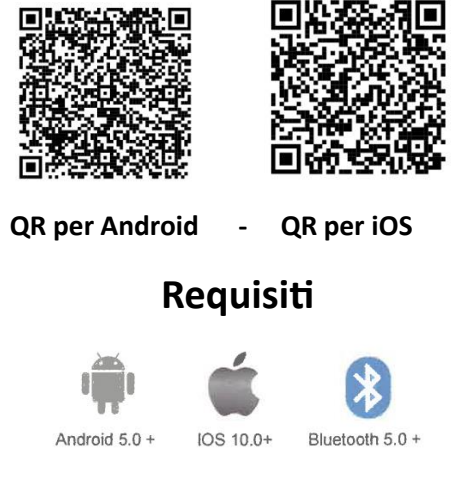

# **Istruzioni per il primo utilizzo**

- Aprire l'APP mobile

- Fare clic sull'icona del dispositivo
- Aggiungere il dispositivo iOS/Android
- Scorrere verso il basso per trovare il dispositivo
	- Fare clic per connettersi

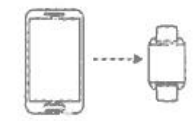

# **Istruzioni per l'uso**

Quando si utilizza l'orologio per la prima volta, assicurarsi che sia completamente carico. L'orologio si avvia automaticamente dopo la carica.

Nota: al termine della ricarica, rimuovere il cavo di ricarica dal caricatore USB.

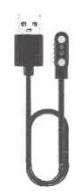

Allineare il connettore e collegarlo alla base di ricarica finché l'icona di ricarica non appare sul display dell'orologio (caricare continuamente con un adattatore di tensione da 5 V per 2-3 ore).

**Accensione:** in stato di spegnimento, tenere premuto il pulsante di accensione per 3 secondi per accendere l'orologio. L'orologio si accende automaticamente durante la carica.

**Spegnimento:** quando l'orologio è acceso, tenere premuto il pulsante di accensione per alcuni secondi; sullo schermo verrà visualizzata l'interfaccia di conferma dello spegnimento; dopo averla selezionata, l'orologio si spegnerà; in alternativa, è possibile accedere al menu, fare clic sull'icona di spegnimento per accedere all'interfaccia di spegnimento e spegnersi.

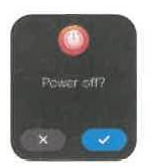

# **Interfaccia principale**

Quando l'orologio e l'APP vengono accoppiati e collegati per la prima volta, l'ora, la data e altre informazioni sul telefono verranno sincronizzate.

Nota: tenere premuto lo schermo per 2 secondi sull'interfaccia principale per scegliere tra vari sfondi.

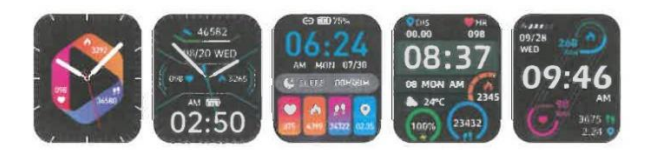

## **Stato dell'alimentazione**

Scorrere verso il basso dall'interfaccia del menu principale e visualizzare le varie opzioni come mostrato di seguito:

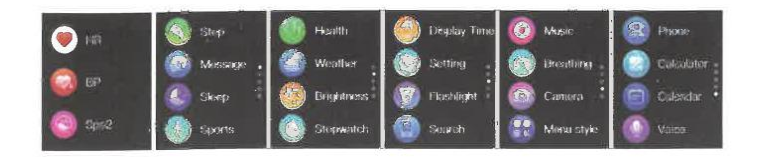

# **Connessione audio Bluetooth**

Entrare nelle impostazioni Bluetooth del telefono cellulare, cercare l'audio corrispondente al modello Bluetooth del prodotto (ad esempio: ZW27T-BT), fare clic su Connetti e apparirà la scritta connesso, il che significa che la connessione è riuscita.

Nota: è possibile utilizzarlo dopo aver effettuato una telefonata per ascoltare la musica su un telefono cellulare Apple.

# **Interfaccia di scelta rapida**

Come mostrato nella figura seguente, scorrere verso il basso per accedere all'interfaccia dei collegamenti. È possibile attivare e disattivare l'audio Bluetooth, le impostazioni, la torcia, la schermata di blocco, lo stile del menu, la regolazione della luminosità dello schermo e altre funzioni.

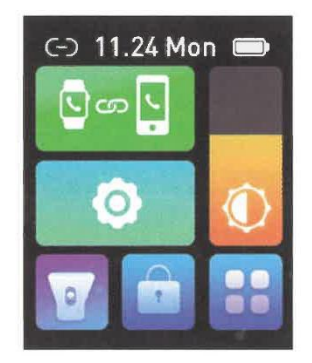

# **Funzioni pratiche**

## **Pedometro:**

Come mostrato nella figura, è l'interfaccia del contapassi dell'orologio. Questa interfaccia mostra principalmente il numero totale di passi contati nella giornata e può anche mostrare il numero totale di calorie bruciate giornalmente. Questi contenuti possono essere visualizzati anche sull'APP mobile dopo aver collegato l'orologio.

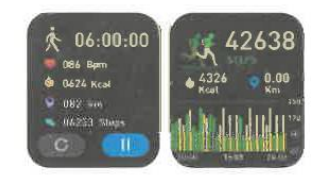

## **2. Frequenza cardiaca:**

Come mostrato nella figura, si tratta dell'interfaccia di misurazione della frequenza cardiaca. Il contenuto può essere visualizzato anche sull'APP mobile dopo aver collegato l'orologio. Durante la misurazione, il valore salta e cambia in tempo reale e l'orologio interrompe automaticamente la misurazione dopo 60 secondi.

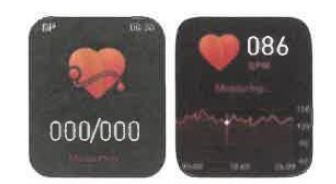

#### **3. Chiamata Bluetooth:**

La figura mostra l'interfaccia di composizione: dopo la connessione al telefono cellulare, è possibile cercare rapidamente i contatti in base alla rubrica e all'elenco delle chiamate recenti, oppure comporre direttamente.

Nota: il telefono cellulare Apple deve essere collegato all'audio Bluetooth.

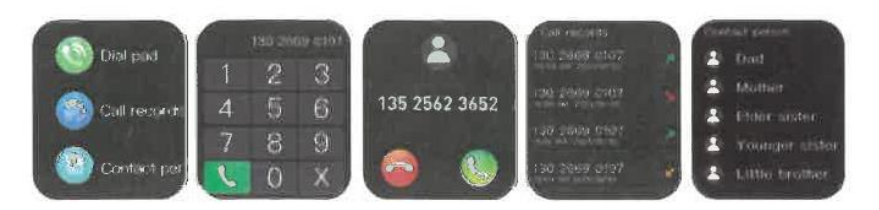

### **4. Interfaccia sleep:**

Come mostrato nella figura, questa è l'interfaccia dello stato del sonno. Questa interfaccia mostra principalmente il tempo totale di sonno della notte precedente. Il contenuto può essere visualizzato anche sull'APP del telefono cellulare dopo aver collegato l'orologio. Non è necessaria alcuna regolazione. Dopo 20 ore di notte, se viene rilevato uno stato di sonno, l'orologio entra automaticamente in modalità sleep.

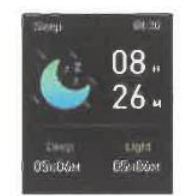

#### **5. Messaggi e notifiche:**

Una volta collegato al telefono cellulare, l'orologio può ricevere i messaggi di testo del telefono cellulare, le chiamate, i messaggi di messaggistica istantanea e le notifiche di WeChat e di altre terze parti. Nota: l'orologio deve essere collegato al telefono cellulare e attivare l'interruttore di notifica corrispondente in "Impostazioni" -> "Impostazioni di notifica" nell'APP mobile.

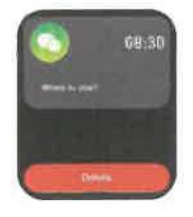

#### **6. Musica Bluetooth:**

Come mostrato nella figura, si tratta dell'interfaccia di controllo della musica: dopo aver collegato il telefono, l'orologio può controllare il lettore telefonico, il telefono riproduce l'interfaccia musicale, dopo aver fatto clic, è possibile utilizzare l'orologio per controllare la musica del telefono per riprodurre/ mettere in pausa, il brano precedente, il brano successivo, ecc.

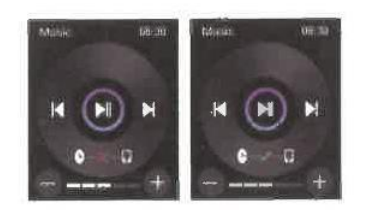

#### **7. Meteo:**

Come mostrato nella figura, la pagina del meteo visualizza il tempo attuale e quello di domani. Per ottenere le informazioni meteo è necessario che il client sia connesso. Se la connessione viene interrotta per lungo tempo, le informazioni meteo non verranno aggiornate.

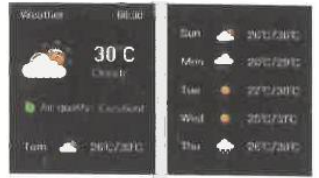

#### **8. Spegnimento:**

Come mostrato nella figura, dopo aver premuto "Conferma", il braccialetto inizia a spegnersi e passa allo stato di riposo.

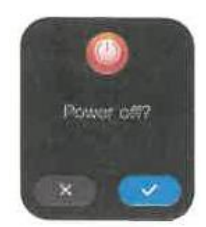

#### **9. Reset:**

Dopo aver premuto "Conferma", tutte le informazioni sull'orologio verranno cancellate e verranno ripristinate le impostazioni di fabbrica.

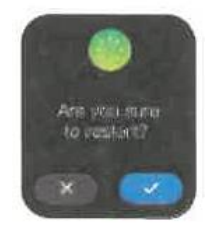

## **10. Scollegamento:**

I telefoni Android possono essere scollegati dal telefono semplicemente facendo clic su Rimuovi dispositivo. Dopo aver scollegato l'iPhone, è ancora necessario configurare il Bluetooth, fare clic sul simbolo a destra e scegliere di ignorare questo dispositivo.

## **Problemi comuni**

## **1. Perché il braccialetto disconnette automaticamente la connessione Bluetooth dopo aver spento lo schermo del telefono Android?**

A > L'applicazione è bloccata in background. Quando il processo JYouPro si arresta, il braccialetto si disconnette dal telefono.

B > Impostare l'avvio automatico dell'APP.

C > Consentire l'esecuzione illimitata in background. Il telefono Android installa l'APP e l'impostazione predefinita è quella di limitare in modo intelligente l'esecuzione in background; è necessario configurare manualmente l'APP e rimuovere le misure restrittive.

### **2. Perché il braccialetto non riceve le notifiche?**

A > Verificare che l'interruttore push dei messaggi sia abilitato sul telefono cellulare.

B > Il messaggio di conferma dovrebbe normalmente essere visualizzato nella barra di notifica del telefono; la notifica dei messaggi dell'orologio avviene leggendo le notifiche nella barra di notifica del telefono cellulare; se non viene visualizzato alcun messaggio nella barra di notifica del telefono cellulare, l'orologio non sarà in grado di riceverli (è necessario individuare le impostazioni di notifica nelle impostazioni del telefono e attivare l'interruttore di notifica di WeChat, QQ, telefono, SMS e client mobile).

C > Aprire in telefono - impostazioni, nella casella di ricerca superiore inserire "diritti di utilizzo delle notifiche" e riaprire JYouPro.

## **3. Perché non posso fare un bagno caldo con il mio braccialetto?**

Risposta: La temperatura dell'acqua del bagno è di solito relativamente alta e produce molto vapore acqueo; se il vapore acqueo è in fase gassosa, il suo raggio molecolare è piccolo ed è facile che fuoriesca attraverso il foro della cassa dell'orologio. Quando la temperatura scende, si condensa di nuovo in un liquido. Le goccioline possono facilmente mandare in cortocircuito il circuito interno dell'orologio, danneggiare il circuito stampato e quindi danneggiare l'orologio.

## **4. Perché l'icona della connessione Bluetooth lampeggia continuamente?**

Risposta: L'utente può riscontrare questo problema. La funzione principale è quella di ricordare all'utente che se l'APP non è collegata all'orologio, si verifica il fenomeno dell'impossibilità di ricevere messaggi. Aprire l'APP per collegare l'orologio e l'icona Bluetooth verrà visualizzata di nuovo normalmente.